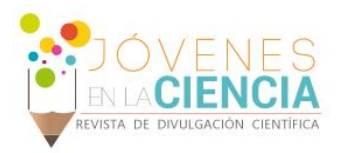

# METODOLOGÍA PARA ESTIMACIÓN DE PRODUCTOS FINALES DE GLICACIÓN AVANZADA (AGEs) DIETÉTICOS DE CUESTIONARIOS DE ALIMENTACIÓN

### Alvarez Cruz Daniel Ulises (1), Dra. Luevano Contreras Claudia (2)

1 [Bachillerato General, ENMS Centro Histórico León] | [duhfoulises05mail.com]

2 [Departamento de Ciencias Médicas, Campus León] | [claudialc11@gmail.com]

### Resumen

Se han hecho varios estudios sobre los productos de glicación avanzada (AGEs) y su relación con varias patologías por ejemplo la diabetes mellitus (dm), pero pocos son los estudios que se han dedicado al estudio de la absorción en general de estos, algunos se han hecho en animales, pero no son como tal dietas, y ha habido diversas controversias en la manera de medirlos. Para hacer este estudio al comienzo y durante la realización de dietas comparativas de AGEs entre nuestros pacientes, necesitamos hacer cuestionarios de alimentación, sin embargo, el programa de computadora utilizado para esto ha quedado anticuado y es tedioso trabajarlo, por ello se le realizaran algunas mejoras para la practicidad de la realización de estos cuestionarios.

### Abstract

Several studies have been done on advanced glycation products (AGEs) and their relationship to various pathologies such as diabetes mellitus (dm), but few studies have been devoted to the study of the general absorption of these, some have been made in animals, but are not as such diets, and there have been various controversies on how to measure them. To do this study at the beginning and during the performance of comparative diets of AGEs among our patients, we need to do food questionnaires, however the computer program used for this has been outdated and it is tedious to work it, so some improvements are made for the practicality of the completion of these questionnaires.

Palabras Clave **AGEs**; Metodología; Cuestionarios de alimentación

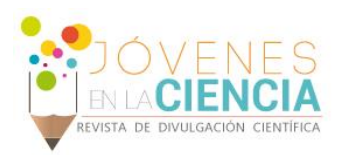

# **INTRODUCCIÓN**

### AGEs

• *Lo que son*

Los AGEs (Advanced gycation end products) productos de glicación avanzada ocurren principalmente por la reacción de Maillard. La reducción de carbohidratos con amino componentes fue descrita en 1912 por Louis Camille Maillard [1].

En esta reacción primero la glucosa se une a un aminoácido libre principalmente a la lisina o arginina, de una manera no enzimática para formar una base de Schiff. Esta es un compuesto que tiene un enlace doble de carbono a nitrógeno donde el nitrógeno no está conectado al hidrogeno, este primer paso depende de la concentración de glucosa y ocurre en cuestión de horas.

Para la segunda fase, la base Schiff sufre un reordenamiento químico durante un periodo de días y forma productos de Amadori o de glicación temprana. Estos productos son más estables, el más conocido es la hemoglobina A1c, y hasta ahora la reacción aun es reversible.

Si hay acumulación de productos Amadori estos tendrán complicados reordenamientos químicos (oxidaciones, reducciones e hidrataciones), y formaran proteínas reticuladas. El proceso tiene lugar durante semanas o meses y es irreversible.

Los productos finales son los llamados AGEs, estos son muy estables y se acumulan dentro y fuera de las células [2] (**IMAGEN 1**).

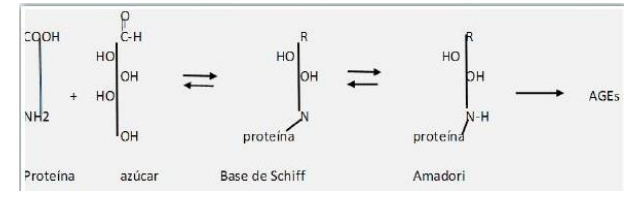

#### **IMAGEN 1: Reacción de Maillard.**

Aparte de la reacción de Maillard, existen otras formas en las que se pueden formar AGEs, por ejemplo, la auto oxidación de la Glucosa y la peroxidación de los lípidos que originan derivados dicarbonilicos a partir de un incremento del estrés oxidativo [3] (**IMAGEN 2**).

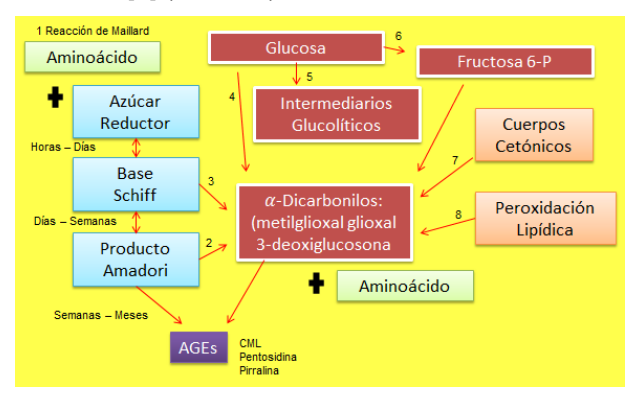

**IMAGEN 2: 1.AGEs por reacción de Maillard y algunas otras vías; 2.Escisión no oxidativa de productos Amadori; 3.Vía Namiki; 4.Vía de Wolff, autooxidación de glucosa; 5.Vía glucolítica; 6.Vía de poliol; 7.Metabolismo de cuerpos cetónicos; 8.Peroxidación Lipídica.**

• *En la comida*

En los alimentos también hay formación de AGEs por la reacción de Maillard. El aumento de AGEs ocurre con el modo de preparación la temperatura y el tiempo de cocción. El Calor tiene mucha influencia en la producción de estos [1].

Las comidas altas en AGEs pueden ser la mayoría de origen animal, quesos, carnes, además el modo de preparación, por ejemplo, asar y freír, produce más AGEs comparado con preparaciones al vapor.

Marinar los alimentos ayuda a la reducción de estos, también se recomienda comer verduras al vapor.

• *Complicaciones con la enfermedad, ¿Por qué reducir la ingesta de AGEs?*

Como se mencionó antes, la mayoría de las investigaciones sobre este tema han sido en relación con las complicaciones en las enfermedades por mencionar la que más lo ejemplifica, la Diabetes Mellitus, incluyendo nefropatía, retinopatía y neuropatía.

Durante la hiperglucemia crónica, la glucosa o derivados del metabolismo de la glucosa como la glucosa-6-fosfato pueden interaccionar con las proteínas, ácidos nucleicos y lípidos, para formar AGEs. Por este mecanismo la hiperglucemia

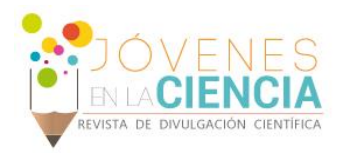

puede producir daño micro y macro vascular [1] [4].

Actualmente se está realizando en el Departamento de Ciencias Médicas un estudio para evaluar la absorción en la ingesta de dietas altas y bajas en AGEs, por lo cual a los pacientes se les pide hacer estancias para proporcionales las dietas, verificar que las consuman y reunir algunos datos a partir de pruebas en orina, sangre, heces, con los cuales se obtendrá lo excretado y lo absorbido a partir de las dietas.

Para este y otros estudios en esta área de investigación es muy importante realizar cuestionarios de alimentación y estimar el consumo de estos compuestos de la dieta. Para la estimación se utiliza el contenido de AGEs de una base de datos publicada por Urribarri y cols. en el 2010 [5]. Esta base de datos se adaptó en una hoja de Excel para realizar los cálculos de los alimentos reportados en los cuestionarios de alimentación. Sin embargo, es una metodología muy tardada Debido a esto el objetivo del presente estudio fue mejorar la metodología existente para hacer más eficiente la estimación de AGEs de cuestionarios de alimentación.

# **MATERIALES Y MÉTODOS**

Para el estudio de absorción y excreción de AGEs se citó a los participantes para evaluar su peso, talla y tomarles una muestra de sangre para evaluar su perfil bioquímico. Para calcular los AGEs de sus cuestionarios de alimentación Urribarri, y cols. [5] han generado una base de datos con el contenido de AGEs en algunos alimentos la cual es de utilidad para estimar la ingesta dietética de estos productos. [1]

A partir de esa base se estuvo utilizando los datos de AGEs por 100g de comida y se adaptó una base de datos en Excel en la que aparecía la lista con más de 500 alimentos y al poner los gramos se obtenía la cantidad de AGEs, el problema con esta metodología es que se debe buscar los nombres de las comidas entre los 500 alimentos, tomar notas de los valores reportados y luego pasarlo a otra hoja de Excel, por lo cual es muy tardado (**IMAGEN 3**).

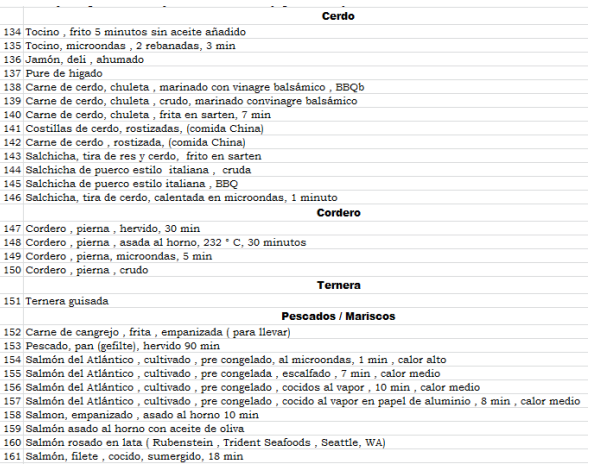

#### **IMAGEN 3: Base de datos de Urribarri y cols. Está formada en agrupaciones según el tipo de comida.**

Para solucionar el problema de la búsqueda de datos se adaptó nuevamente la base en Excel pero ahora con ciertos cambios para hacer más fácil realizar los cuestionarios de alimentos, para ello solo ocupábamos la lista en la que se relacionaban los nombres de los alimentos con la cantidad de AGEs por 100 gramos de alimento de Urribarri y cols. y las herramientas de Excel, en especial de la pestaña programador.

Primero se adaptaron los nombres de los alimentos para hacerlos más específicos y fáciles de buscar, por ejemplo a todo tipo de hamburguesa se le agregaba el nombre de hamburguesa al principio, e igual a los cereales, así al ordenar todo en orden alfabético se encontraría todo mejor clasificado.

Después de ello en otra hoja del libro Excel agregamos un "ComboBox" o "Cuadro combinado (control ActiveX)" desde la pestaña programador, este funciona de modo que podremos crear una lista desplegable de los alimentos, y se busca que el botón "modo diseño" este activo en la misma pestaña, desplegamos las opciones del cuadro dando clic sobre el con el botón izquierdo del mouse y se selecciona propiedades. Aparecerá una lista de opciones y buscaremos 3 de estas para modificar "LinkedCell", "ListFillRange" y "MatchEntry" (**IMAGEN 4 y 5**).

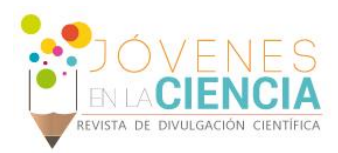

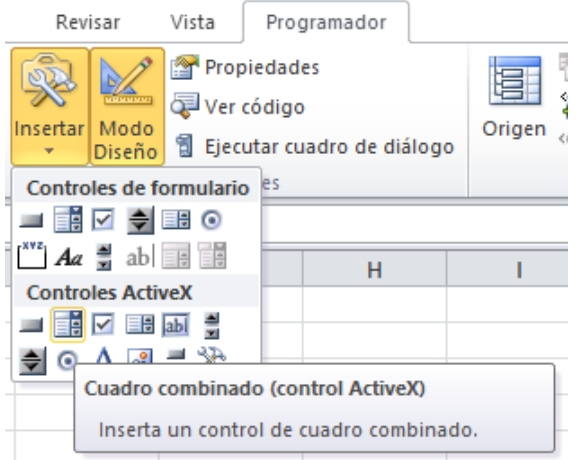

**IMAGEN 4: Pestaña Programador; activación del botón "Modo diseño" y desde el botón "insertar", selección del "ComboBox" desde división "Controles de ActiveX" o "Cuadro combinado de Control ActiveX".**

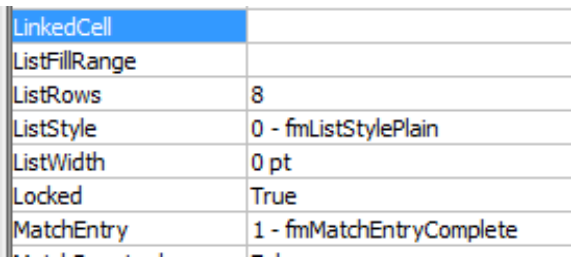

#### **IMAGEN 5: Identificación en cuadro de opciones del "ComboBox" de opciones; "LinkedCell", "ListFillRange" y comprobación de selección de opción "1 fmMatchEntryComplete" en opción "MatchEntry".**

Modificaremos los datos de estas, en ListFillRange se agrega la lista de los nombres de los alimentos, "datos!\$B\$1:\$B\$521" de esta manera pues la lista está en otra hoja, LinkedCell lo usaremos para que lo que se elija en la lista desplegable de ComboBox también aparezca en la casilla ligada a esta opción, en este caso la agregaremos en la hoja de la lista, y esta casilla nos funcionara para realizar algunas fórmulas con las cuales ligar la lista del ComboBox con la de AGEs, esto se explicara más adelante, y ligamos poniendo el nombre de la casilla "datos!L1", por ultimo verificamos que en MatchEntry este elegida la opción 1 "1-MatchEntryComplete" con ello en vez de seleccionar entre una lista larga de la lista desplegable podemos escribir el nombre y este se ira autocompletando, así hacer el trabajo más rápido (**IMAGEN 6,7 y 8**).

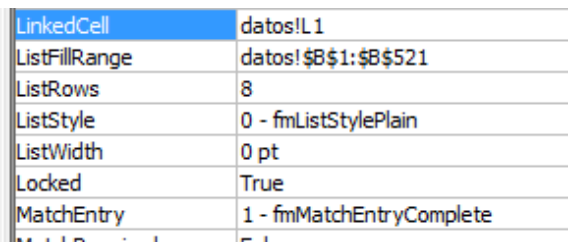

#### **IMAGEN 6: Adición de casillas a opciones "LinkedCell" y "ListFillRange".**

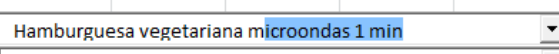

#### **IMAGEN 7: Autocompletado por opción "MatchEntry"**

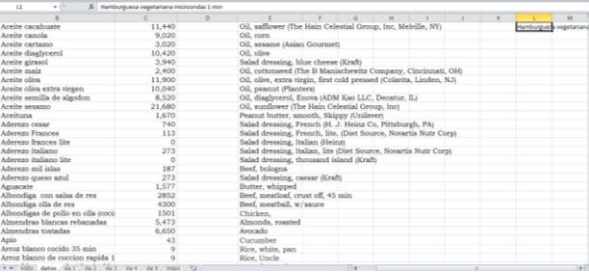

#### **IMAGEN 8: Casilla ligada a opción "LinkedCell" muestra el nombre del alimento seleccionado.**

Ahora usaremos la celda ligada para poner a un lado de la lista desplegable la cantidad de AGEs de la lista de datos con la formula "BUSCAR", así "=BUSCAR(datos!L1,datos!\$B\$1:\$C\$521)" esta fórmula lo que hará es poner en la casilla donde se escriba (a un lado de la lista desplegable) la cantidad de AGEs pues lo que hace es relacionar lo que aparece en la casilla ligada con lo que aparece entre las listas de alimentos y AGEs y donde ve el nombre del alimento escribe la cantidad que tiene a un lado (**IMAGEN 9 y 10**).

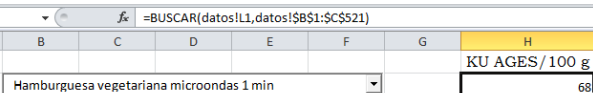

#### **IMAGEN 9: Casilla donde se agrega la formula BUSCAR muestra la cantidad de AGEs del alimento seleccionado.**

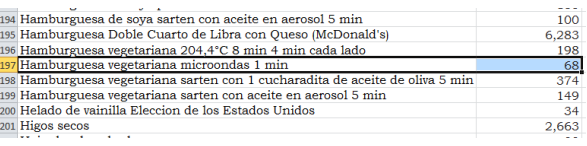

**IMAGEN 10: Comprobación de formula BUSCAR.**

220

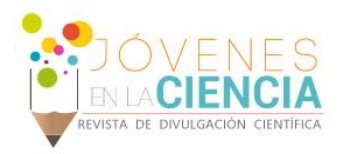

Ahora pondremos un lugar donde agregar la cantidad en gramos y con esta casilla y la de la fórmula que da los AGEs se crea una regla de 3 "=(H2\*I2)/100", así está casilla dará la cantidad de AGEs que han tomado los pacientes (**IMAGEN 11**).

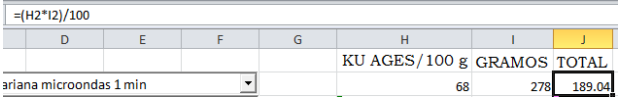

**IMAGEN 11: Formula para mostrar la cantidad de AGEs por gramos consumidos.**

# **RESULTADOS Y DISCUSIÓN**

Se probó esta nueva base de datos para estimación de algunos cuestionarios y una de las ventajas de la nueva metodología es que se puede hacer la estimación mientras se entrevista a los pacientes, además se hicieron comparaciones con la base anterior, y el tiempo mejoro en un 80% además que ya no ocurría el doble trabajo.

Claro surgieron algunos otros problemas, con los nombres largos aún tenían que escribir mucho, y esto se solucionó con el desplegado de la lista, escribir un poco y desplegar la lista para nombres parecidos y solo seleccionar fue un nuevo ajuste que mejoró la base. (**IMAGEN 12**)

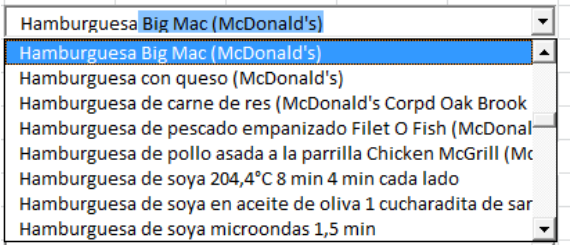

**IMAGEN 12: Barra desplazable en la que se puede seleccionar el alimento buscado.**

Otro que se vio es que en la metodología anterior podías tener tres días de cuestionarios en una sola hoja, en esta nueva base por falta de espacio y comodidad se usa una hoja por día, así que lo que se le hizo al libro es agregarle 5 hojas con la leyenda, "dia1","dia2", etc. Y a cada una de estas 50 barras desplazables.

### **CONCLUSIONES**

Con esta nueva metodología se espera una mayor eficacia en la estimación de AGEs de cuestionarios de alimentación para siguientes investigaciones.

# **AGRADECIMIENTOS**

Agradezco esencialmente a la Doctora Luevano por aceptarme en este proyecto, ya que supe que muchas personas lo pedían. La participación de los alumnos de maestría para probar la nueva base fue muy gratificante, ya que me aconsejaron que era lo que querían. Por ultimo gracias a Veranos UG pues este es mi segundo año en esto que es la investigación y me agrada tanto, además por el apoyo monetario al término del verano.

# **REFERENCIAS**

#### Libro:

[1] Garay-Sevilla ME, Luevano-Contreras C and Chapman-Novakofski K. (2016). Nutritional Modulation of Advanced glycation end products. Molecular basis of nutrition and aging, Molecular nutrition, 263-276.

[2] Luevano-Contreras C and Chapman-Novakofski C. (2010). Review Dietary Advanced Glycation End Products and Aging. Nutrients, 2, 1247-1265.

[3] Carvajal Carvajal C. (2014). Productos finales de glicación (AGES) y la nefropatía diabética. Medicina Legal de Costa Rica, 32.

[4] Guzmán-Hernández EA, Segura-Cobos D. (2015). Mecanismos de inducción de la matriz extracelular en la nefropatía diabética. Revista Cubana de Endocrinología, 26(3), 278-291.

[5] Uribarri, J., Woodruff, S., Goodman, S., Cai, W., Chen, X., Pyzik, R. & Vlassara, H. (2010). Advanced glycation end products in foods and a practical guide to their reduction in the diet. Journal of the American Dietetic Association, 110(6), 911-916.